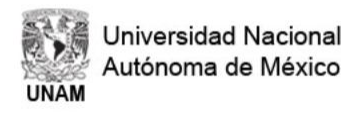

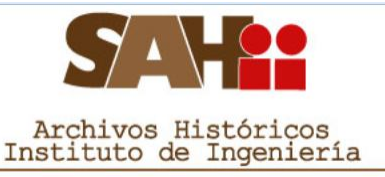

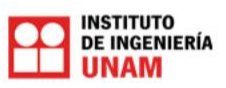

## **Manual de usuario para el Sistema de Archivos Históricos del Instituto de Ingeniería (SAHII)**

El objetivo general del Manual es guiar al usuario en la búsqueda y consulta de información del Acervo del Archivo Histórico.

La Biblioteca Digital SAHII está alojada en los servidores del Instituto de Ingeniería, el acervo digital está disponible en intranet:

## http://aplicaciones.iingen.unam.mx/SAHII/Consultas/Default.aspx

Determinación del tipo de membrana óptimo para<br>potabilizar al agua del acuífero de Tula

Ofrece al usuario diferentes accesos o rutas de información: Título, Autor, Número, Coordinación, Año.

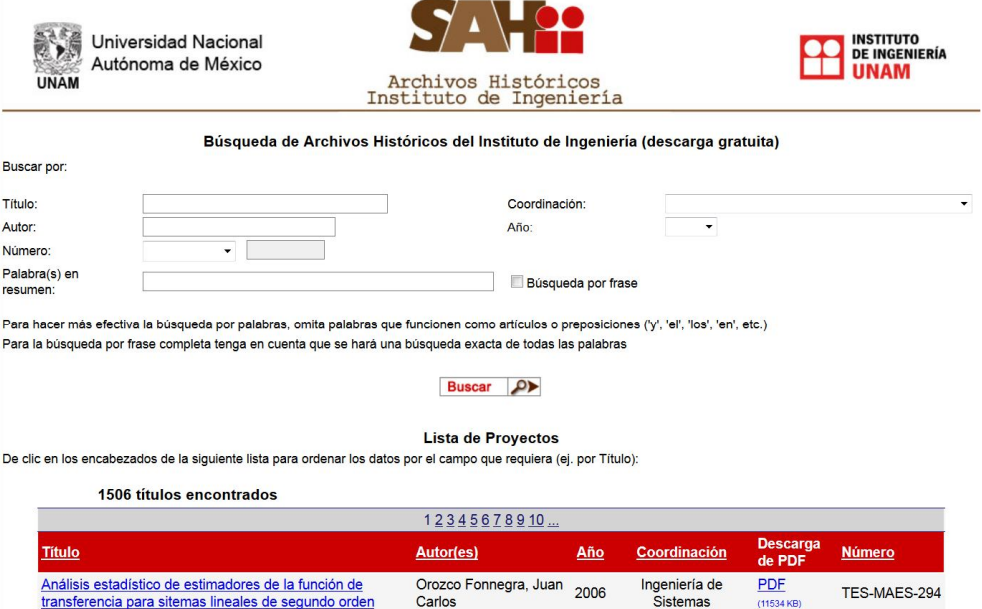

Aguilar Ortega, Andrés 2006 Ingeniería Ambiental <sup>PDF</sup>

TES-MAES-289

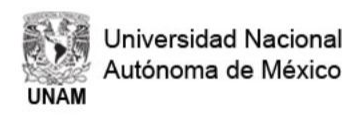

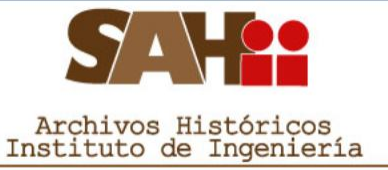

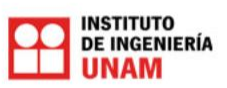

El acervo está ordenado en diferentes rubros de información: PROY-SA, PROY-SB, PROY-SC…

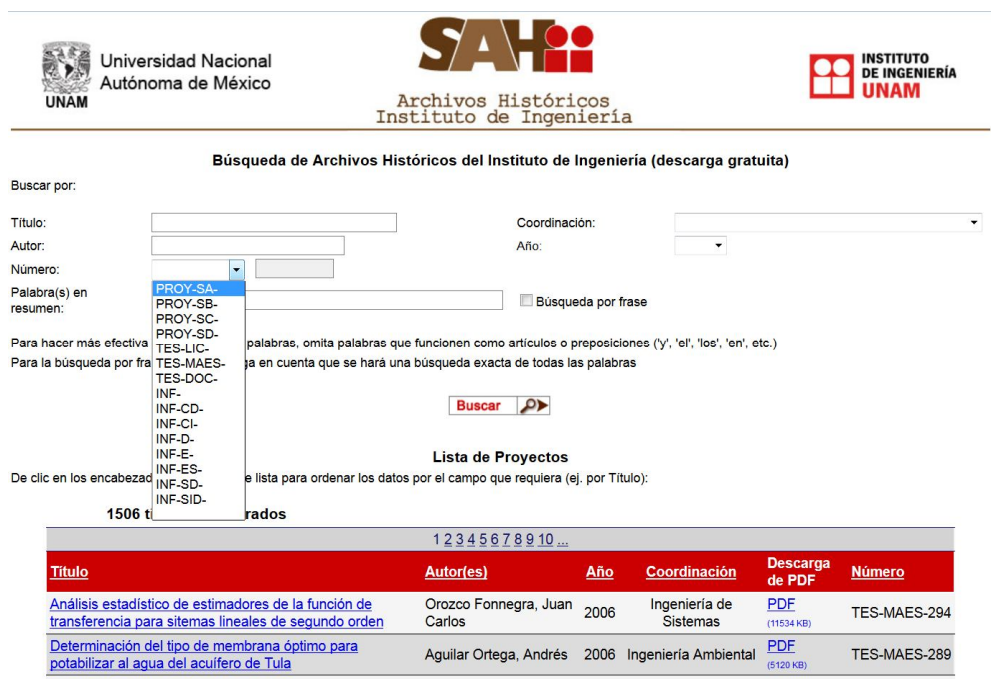

El acervo también está organizado por año y Coordinaciones del Instituto:

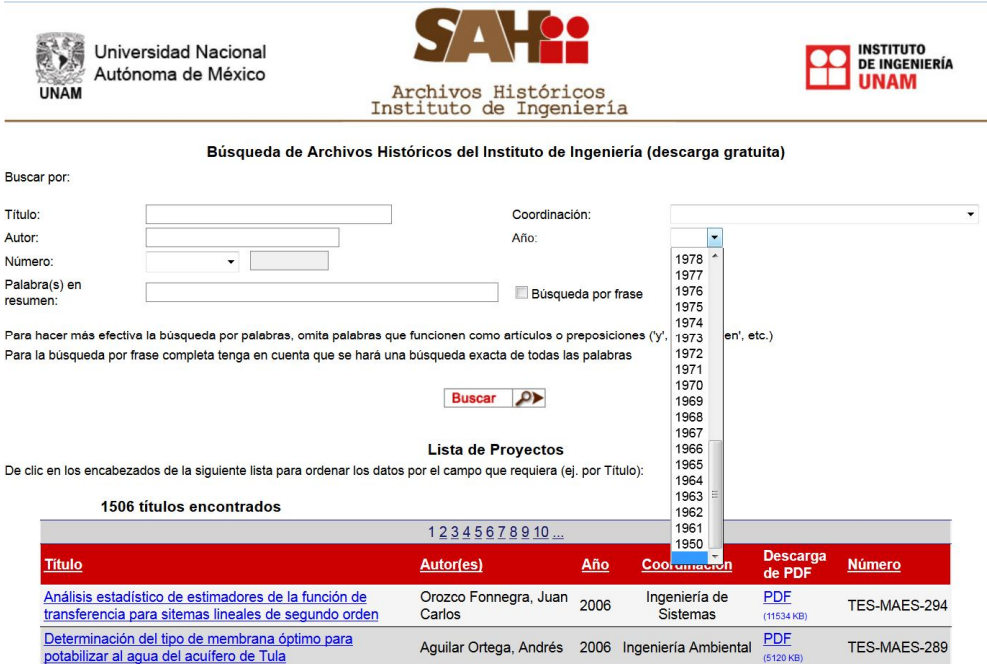

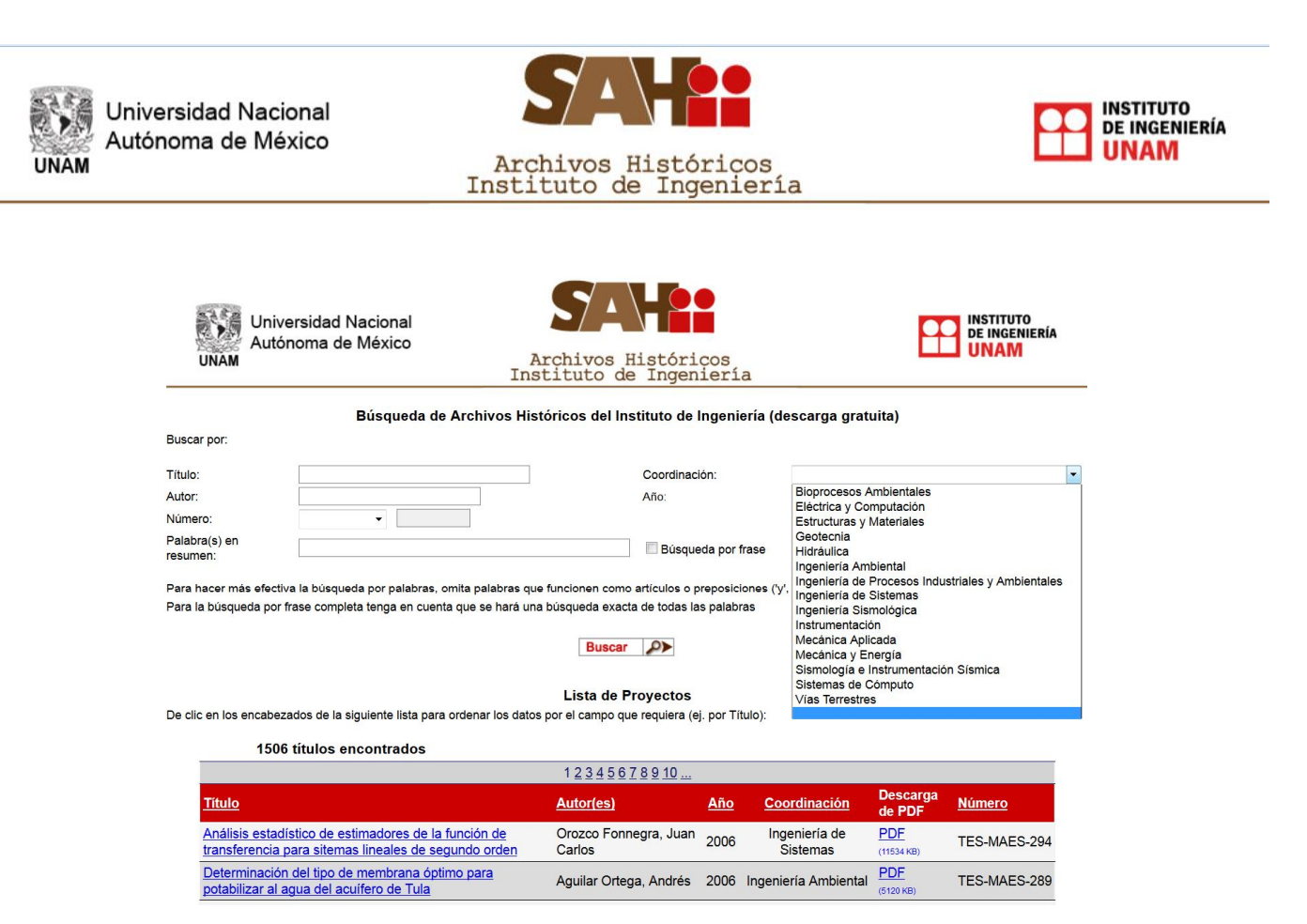

El usuario puede utilizar las diferentes rutas de información para ubicar los expedientes del archivo histórico. Las rutas más frecuentes son *Título* y *Número de proyecto*.

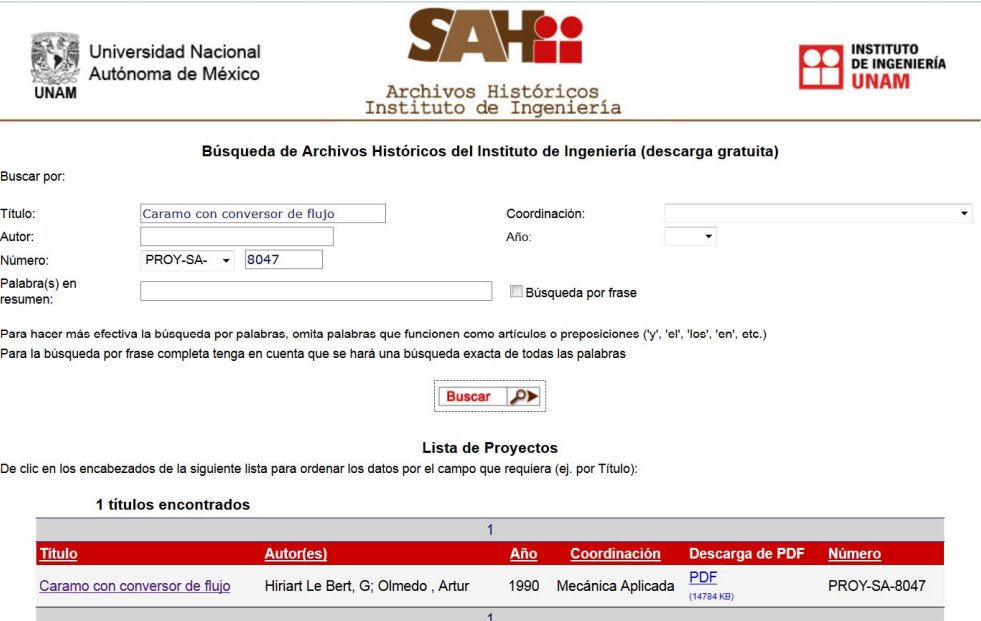

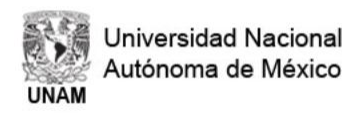

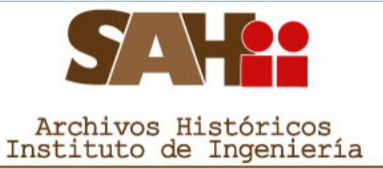

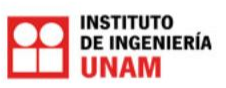

Al presionar sobre el título del expediente, se despliega la ficha catalográfica.

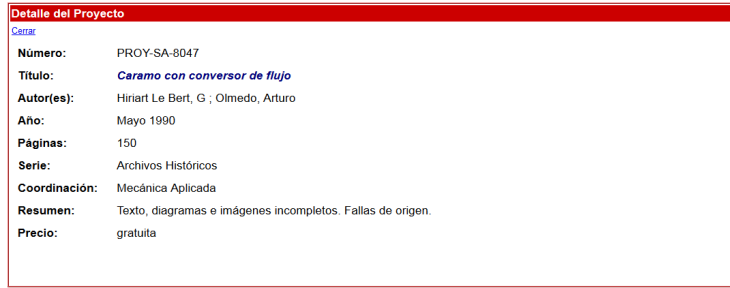

Para descargar el expediente se debe presionar sobre el vínculo PDF. Como información complementaria se muestra el tamaño del archivo, la descarga dependerá del ancho de banda de la conexión a internet.

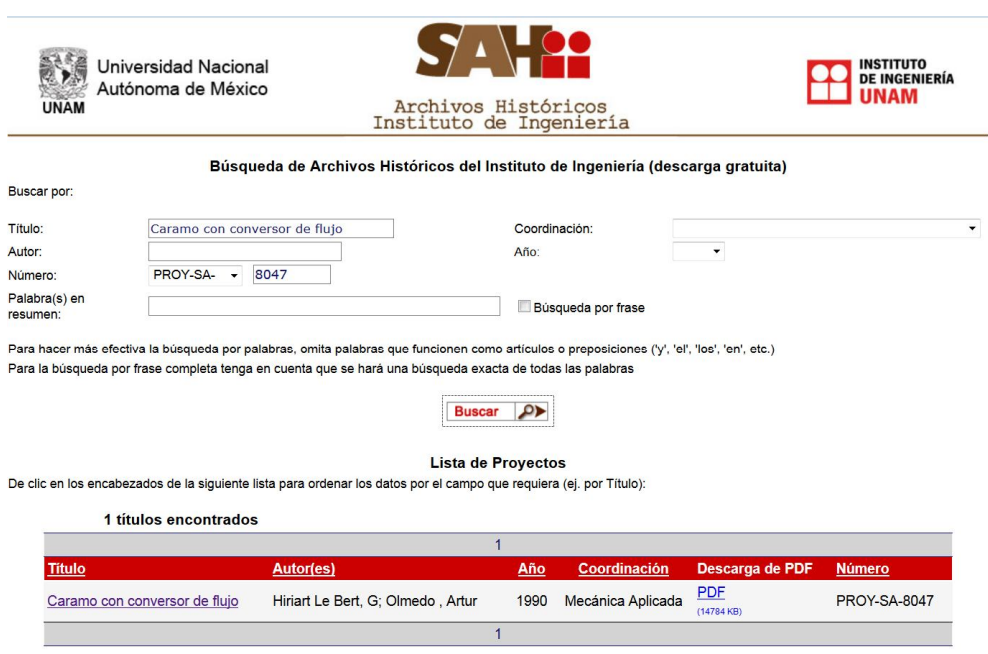

## **Dudas sobre el uso del sistema**

Comunicarse con: Jonathán Velázquez 56233600 Ext. 8871 ./ jvelazquezv@iingen.unam.mx

**Dudas de tipo administrativo**  Israel Chávez Reséndiz

56233600 Ext. 8131 ./ ichavezr@iingen.unam.mx